# Sure Cross® Performance P14L Node

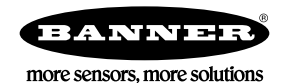

# **Datasheet**

The Sure Cross® wireless system is a radio frequency network with integrated I/O that operates in most environments to eliminate the need for<br>wiring runs. The Performance Series P14L Node is a low-cost, battery-powered dev into a wireless input. All configuration is done through internal DIP switches or the DX80 User Configuration Tool.

## **Benefits**

• Powerful device to deliver factory automation and IIoT solutions by converting any existing sensors to wireless signals using field wireable terminals of the following:

- One Discrete PNP or NPN sensor
- One Thermistor
- One 0-10 V dc or 0-20 mA sensor
- Switched sensor power for one device up to 24 V dc
- The large "D" cell battery in the P14L powers the sensor with selectable sensor power voltage, sensor warmup time, and sample rate to conserve and extend battery life
- Eliminate control wires-The Sure Cross wireless system is a radio frequency network with integrated I/O that removes the need for power and control wires
- Reduce complexity—Machine or process reconfiguration made easier; great for retrofit applications
- Deploy easily-Simplify installation on existing equipment to enable deployment in remote and hard-to-access locations where implementing a wired solution would be difficult, impractical, or not cost-effective

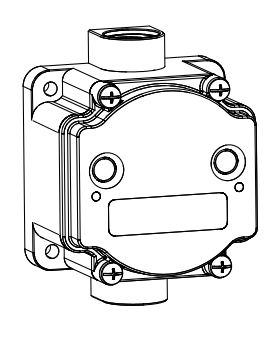

- Wireless industrial I/O device with one configurable discrete input, one configurable analog input, one thermistor input, and one switch power output
- Selectable transmit power levels of 250 mW or 1 Watt for 900 MHz models and 65 mW for 2.4 GHz models
- DIP switches for user configuration<br>• Frequency Hopping Spread Spectrum
- Frequency Hopping Spread Spectrum (FHSS) technology and Time Division Multiple Access (TDMA) control architecture ensure reliable data delivery within the unlicensed Industrial, Scientific, and Medical (ISM) band
- Transceivers provide bidirectional communication between the Gateway and Node, including fully acknowledged data transmission
- Diagnostics allow user defined output settings in the unlikely event of lost RF signal

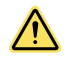

## WARNING: Not To Be Used for Personnel Protection

Never use this device as a sensing device for personnel protection. Doing so could lead to serious injury or death. This device does not include the self-checking redundant circuitry necessary to allow its use in personnel safety applications. A sensor failure or malfunction can cause either an energized or de-energized sensor output condition.

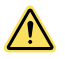

## CAUTION: Never Operate 1 Watt Radios Without Antennas

To avoid damaging the radio circuitry, never power up Sure Cross® Performance or Sure Cross MultiHop (1 Watt) radios without an antenna.

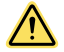

## CAUTION: Electrostatic Discharge (ESD)

ESD Sensitive Device. This product uses semiconductors that can be damaged by electrostatic discharge (ESD). When performing maintenance, care must be taken so the device is not damaged. Disconnect power from the device when accessing the internal DIP switches. Proper handling procedures include wearing anti-static wrist straps. Damage from inappropriate handling is not covered by warranty.

# Models

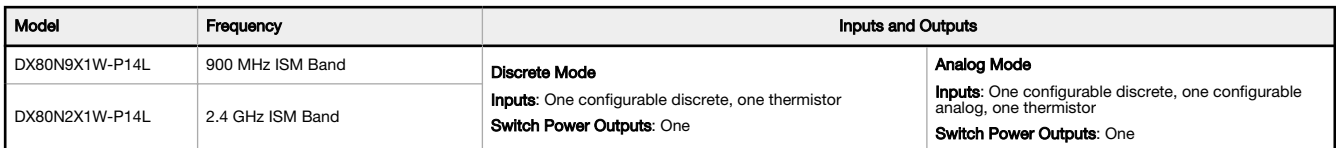

This model can be configured to supply continuous power. For more information and detailed instructions, refer to the technical note "[Configuring](http://info.bannersalesforce.com/intradoc-cgi/nph-idc_cgi.exe?IdcService=GET_FILE&dDocName=b_3099584&RevisionSelectionMethod=Latest&Rendition=web) [for Continuous Switch Power or Host Controlled Switch Power](http://info.bannersalesforce.com/intradoc-cgi/nph-idc_cgi.exe?IdcService=GET_FILE&dDocName=b_3099584&RevisionSelectionMethod=Latest&Rendition=web)," part number b\_3099584.

Integrated battery models are also available without batteries. If you purchase a model without the battery, Banner Engineering recommends using<br>the XENO XL-205F battery or equivalent. For Class I Division 1/Zone 0 and Cla certified.

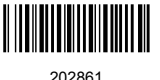

# <span id="page-1-0"></span>Configuration Instructions

# Setting Up Your Wireless Network

To set up and install your wireless network, follow these steps.

Disconnect the power from your Sure Cross devices.

- 1. Configure the DIP switches of all devices.
- 2. If your device has I/O, connect the sensors to the Sure Cross devices. If your device does not have I/O, skip this step.
- 3. Refer to the wiring diagrams to apply power to all devices.
	- For housed models, the Gateway's LED 1 is solid green and the Node's LED 2 flashes red to indicate there is no radio link to the Gateway.
	- For board-level models, the Gateway's LED is solid green and the Node's LED flashes red to indicate there is no radio link to the Gateway.
- 4. Form the wireless network by binding the Nodes to the Gateway. If the binding instructions are not included in the datasheet, refer to the product manual for binding instructions.
- 5. Observe the LED behavior to verify the devices are communicating with each other.
	- For housed models, the Gateway's LED 1 is solid green and the Node's LED 1 flashes green to indicate it is communicating with the Gateway.
	- For board-level models, the Gateway's LED is solid green and the Node's LED flashes green to indicate it is communicating with the Gateway.
- 6. Configure any I/O points to use the sensors connected to the Sure Cross devices.
- 7. Conduct a site survey between the Gateway and Nodes. If the site survey instructions are not included in this datasheet, refer to the product manual for detailed site survey instructions.
- 8. Install your wireless sensor network components. If installation instructions are not included in this datasheet, refer to the product manual for detailed installation instructions.

For additional information, including installation and setup, weatherproofing, device menu maps, troubleshooting, and a list of accessories, refer to one of the following product manuals.

- Sure Cross® Quick Start Guide: [128185](http://info.bannersalesforce.com/intradoc-cgi/nph-idc_cgi.exe?IdcService=GET_FILE&dDocName=128185&RevisionSelectionMethod=Latest&Rendition=web)
- Sure Cross® Wireless I/O Network Instruction Manual: [132607](http://info.bannersalesforce.com/intradoc-cgi/nph-idc_cgi.exe?IdcService=GET_FILE&dDocName=132607&RevisionSelectionMethod=Latest&Rendition=web)
- Web Configurator Instruction Manual (used with "Pro" and DX83 models): [134421](http://info.bannersalesforce.com/intradoc-cgi/nph-idc_cgi.exe?IdcService=GET_FILE&dDocName=134421&RevisionSelectionMethod=Latest&Rendition=web)
- Host Controller Systems Instruction Manual: [132114](http://info.bannersalesforce.com/intradoc-cgi/nph-idc_cgi.exe?IdcService=GET_FILE&dDocName=132114&RevisionSelectionMethod=Latest&Rendition=web)

# Configure the DIP Switches

Before changing DIP switch positions, disconnect the power. DIP switch changes are not recognized until after power is cycled to the device.

For parameters not set via DIP switches, use the User Configuration Tool (UCT) to make configuration changes. For parameters set using the DIP switches, the DIP switch positions override any changes made using the User Configuration Tool.

Accessing the Internal DIP Switches

To access the internal DIP switches, follow these steps:

- 1. Unscrew the four screws that mount the cover to the bottom housing.
- 2. Remove the cover from the housing without damaging the ribbon cable or the pins the cable plugs into.
- 3. Gently unplug the ribbon cable from the board mounted into the bottom housing.
- 4. Remove the black cover plate from the bottom of the device's cover.

The DIP switches are located behind the rotary dials.

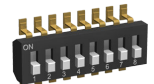

After making the necessary changes to the DIP switches, place the black cover plate back into position and gently push into place. Plug the ribbon cable in after verifying that the blocked hole lines up with the missing pin. Mount the cover back onto the housing.

## DIP Switch Settings

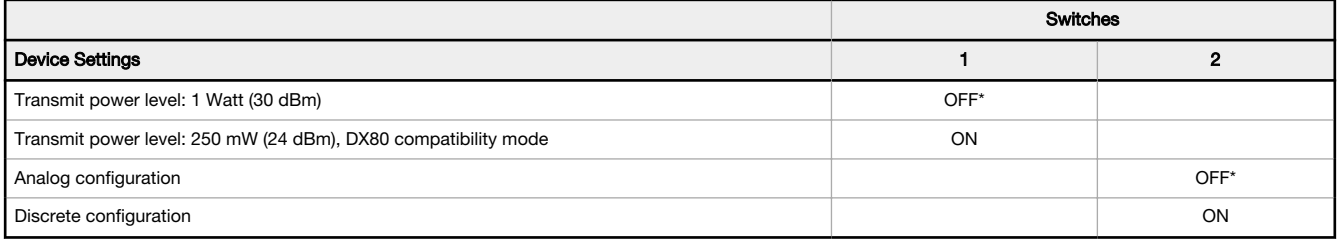

## \* Default configuration

Analog or Discrete Configuration

Select between an analog configuration or a discrete configuration using the DIP switch specified in the table. The default switch settings for this device are all in the OFF position.

## Transmit Power Levels

The 900 MHz radios transmit at 1 Watt (30 dBm) or 250 mW (24 dBm). While the Performance radios operate in 1 Watt mode, they cannot<br>Communicate with the older 150 mW radios. To communicate with 150 mW radios, operate this

## Analog Configuration (Switch 2 OFF)

Select between an analog configuration or a discrete configuration using DIP switch 2. For analog configuration, DIP switch 2 is in the OFF position<br>(factory default). The analog cofiguration pairs the switch power output

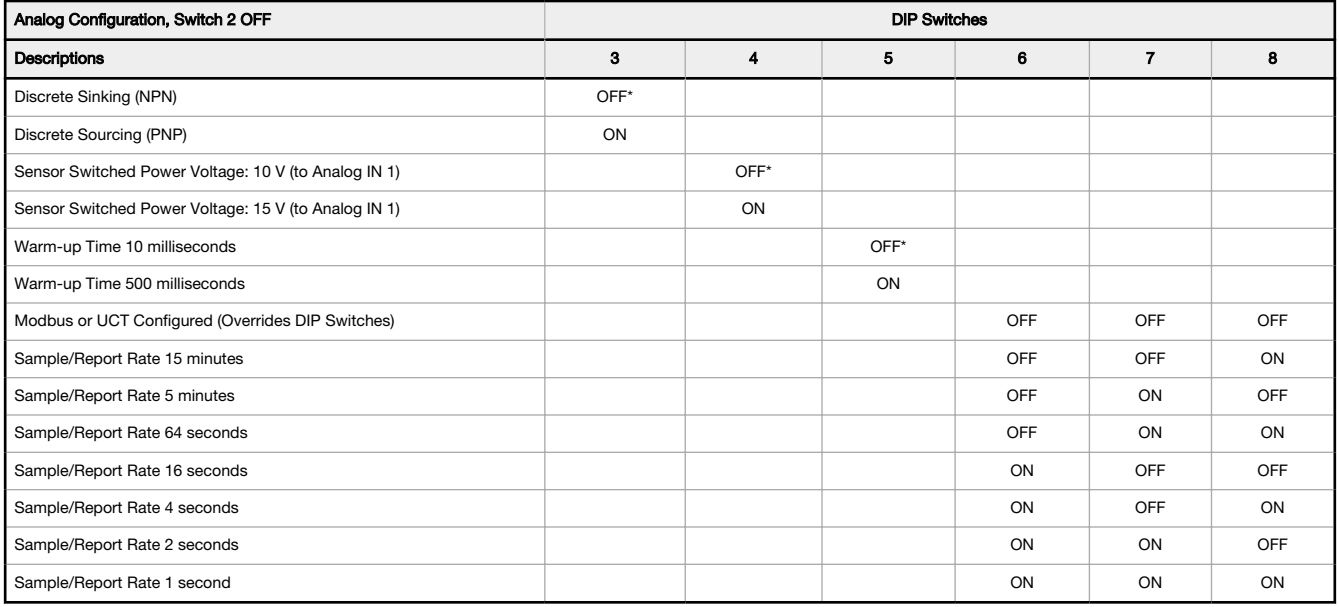

# Discrete Configuration (DIP Switch 2 ON)

The discrete configuration pairs the switch power output with the discrete input. The discrete configuration is selected when switch 2 is in the ON position.

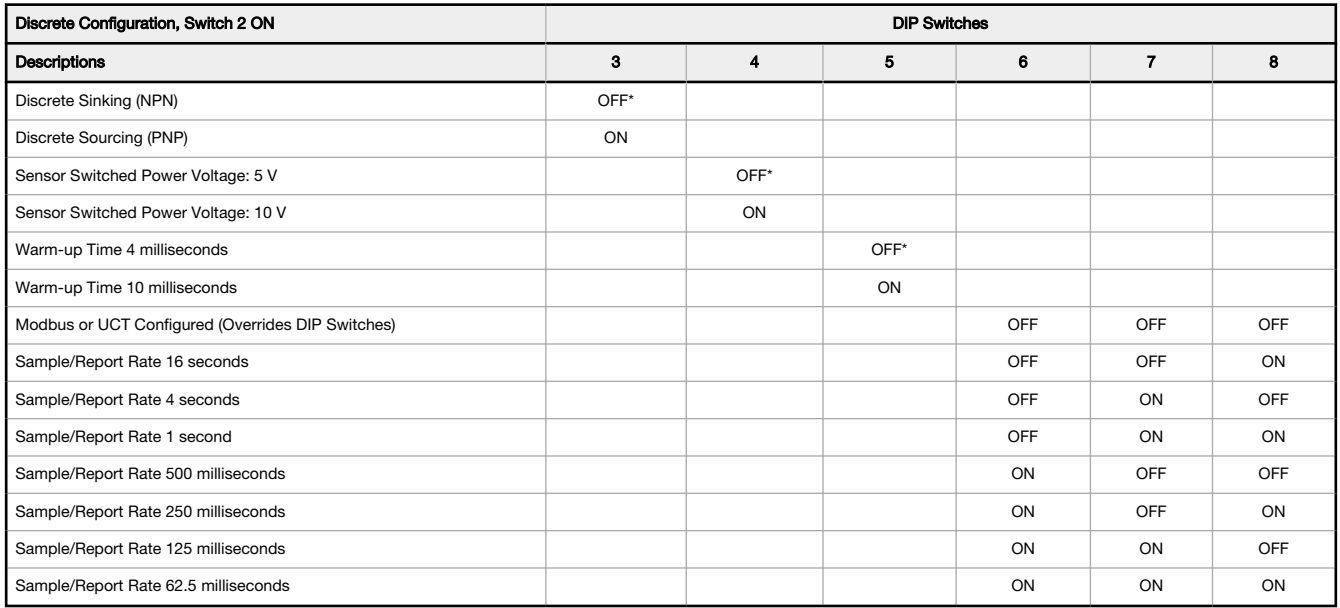

# Sensor Switched Power Voltage

The sensor switched power voltage is the power supplied by the Node to the sensor.

## Discrete Input Type

Select the type of discrete input sensors to use with this device: sourcing (PNP) sensors or sinking (NPN) sensors.

# Modbus/User Configuration Tool (UCT) or DIP Switch Configured

In Modbus/UCT Configured mode, use the User Configuration Tool (UCT) or a Modbus command to change the device parameters. DIP switch<br>positions 3 through 8 are ignored. In DIP Switch Configured mode, use the DIP switches to

## Sample and Report Rates

The sample interval, or rate, defines how often the Sure Cross device samples the input. For battery-powered applications, setting a slower rate extends the battery life.

The report rate defines how often the Node communicates the I/O status to the Gateway. For FlexPower® applications, setting the report rate to a slower rate extends the battery life.

# Warm-Up Time

The warm-up time defines how long the device must power up the sensor before a stable sensor reading is taken.

# Wire for Power and I/O

Follow these instructions to wire your device for power, ground, inputs, and outputs. The jumper settings determine which inputs and outputs are active.

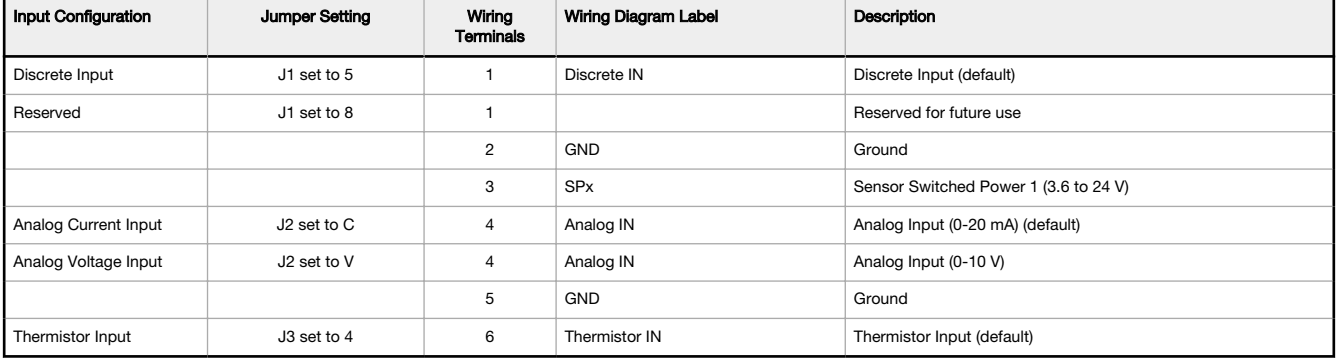

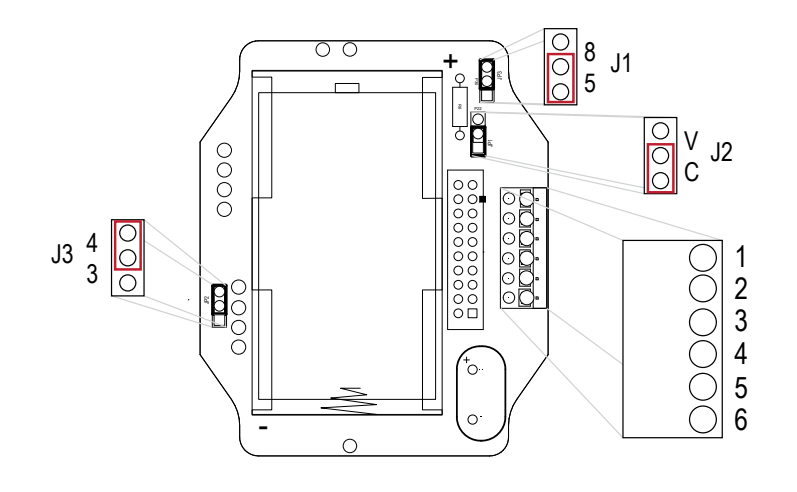

## Wiring Diagrams

## Discrete Input Wiring for PNP Sensors Discrete Input Wiring for NPN Sensors

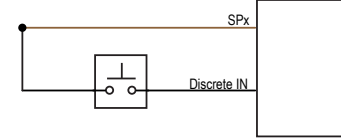

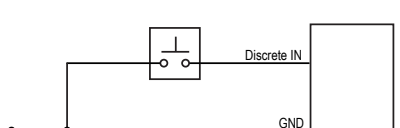

dc common

Analog Input Wiring Thermistor Input Wiring

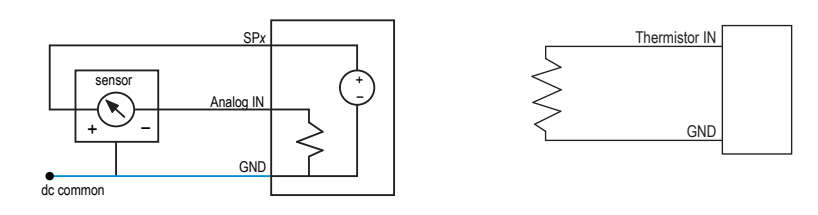

Do not exceed analog input ratings for analog inputs. Only connect sensor outputs to analog inputs.

# Bind the DX80 Nodes to the DX80 Gateway and Assign the Node Address

Before beginning the binding procedure, apply power to all the devices. Separate radios by 2 meters when running binding procedure. Put only one Gateway into binding at a time to prevent binding to the wrong Gateway.

- 1. Enter binding mode on the Gateway.
	- For housed DX80 Gateways, triple-click the right-hand button. LEDs alternatively flash red.
	- For board level DX80 Gateways, triple-click the binding button. LED flashes green and red.
- 2. Use both of the Node's rotary dials to assign the Node Address defined in the Gateway's datasheet.

The left rotary dial represents the tens digit (0 through 4) and the right dial represents the ones digit (0 through 9) of the Node Address. 3. To enter binding mode on the Node, triple-click button 2.

The Node enters binding mode and locates the Gateway in binding mode. The red LEDs flash alternately. The Node automatically exits binding mode. After the Node is bound, the LEDs are both solid red for a few seconds. The Node cycles its power, then enters Run mode.

- 4. Label the Node with the assigned address for future references.
- 5. Repeat steps 2 through 4 for all Nodes that need to communicate to this Gateway.
- 6. Exit binding mode on the Gateway by single-clicking either button 1 or button 2.

For Gateways with single line LCDs, after binding your Nodes to the Gateway, make note of the binding code displayed under the Gateway's \*DVCFG menu, XADR submenu on the LCD. Knowing the binding code prevents having to re-bind all Nodes if your Gateway is ever replaced.

## Bind a DX80 Node to a DXM Gateway and Assign the Node Address

Before beginning the binding procedure, apply power to all the devices. Separate radios by 2 meters when running binding procedure. Put only one DXM Gateway into binding at a time to prevent binding to the wrong Gateway.

- 1. Enter binding mode on the DXM radio:
	- a) Use the arrow keys to select the ISM Radio menu on the LCD and click ENTER.
	- b) Highlight the **Binding** menu and click **ENTER**.
- 2. Assign the Node address to the Node.
	- For Nodes without rotary dials: Use the DXM arrow keys to select the Node address to assign to the DX80 Node about to enter binding mode. The DXM assigns this Node address to the next Node that enters binding mode. Only bind one Node at a time.
	- For Nodes with rotary dials: Use the Node's rotary dials to assign a valid decimal Node Address (between 01 and 47). The left rotary dial represents the tens digit (0 through 4) and the right dial represents the ones digit (0 through 9) of the Node Address.
- 3. Start binding mode on the DXM radio by clicking ENTER on the DXM radio.
- 4. Enter binding mode on the DX80 Node.
	- For housed radios, triple-click button 2.
	- For board-level radios, triple-click the button.
	- For Nodes without buttons, refer to the Node's datasheet for instructions on entering binding mode.

The left and right red LEDs flash alternately and the Node searches for a Gateway in binding mode. After the Node binds, the LEDs stay solid momentarily, then they flash together four times. The Node exits binding mode.

- 5. Label the Node with the assigned address number for future reference.
- 6. Click BACK on the DXM to exit binding for that specific Node address.
- 7. Repeat steps 2 through 5, for as many DX80 Nodes as are needed for your network.
- 8. When you are finished binding, click **BACK** on the DXM until you return to the main menu.

# LED Behavior for the Nodes

Nodes do not sample inputs until they are communicating with the Gateway. The radios and antennas must be a minimum distance apart to function properly. Recommended minimum distances are:

- 2.4 GHz 65 mW radios: 1 foot
- 900 MHz 150 mW and 250 mW radios: 6 feet

900 MHz 1 Watt radios: 15 feet

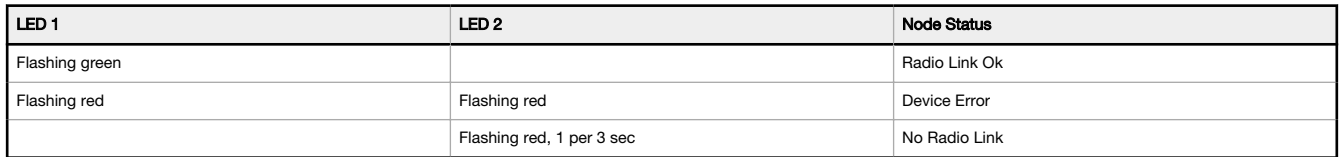

# Configuring the Discrete Input

By default, the J1 jumper is set to 5 for a discrete input and DIP switch 3 is set to OFF to select NPN.

To use discrete PNP inputs, set DIP switch 3 to the ON position. See [Configure the DIP Switches](#page-1-0) on page 2 for more instructions.

# Configuring the Thermistor Input

## By default, jumper J3 is set to use the thermistor input.

The thermistor input requires a 10 kOhm 44006, 44016, or 44031 type thermistor. By default, the Node is configured to use a 44006 or 44031 type. To use type 44016, use the User Configuration Tool and follow these instructions.

- 1. With the Gateway connected to your computer, launch the User Configuration Tool software.
- 2. From the Device > Configuration Settings menu, select Comm Port and click Connect.<br>3. Go to the Configuration > Device Configuration screen.
- Go to the **Configuration > Device Configuration** screen.
- 4. Click the arrow next to the Node number of your P14 Node to view its parameters.
- 5. Click GET Node.
- 6. Click on the arrow next to Input 5 to view that input's parameters.
- 7. Under Serial Options, change I/O Config from 3 to 5.
- 8. Click SEND.

## Configuring the Analog Input

By default, jumper J2 is set to use a current (0 to 20 mA) analog input. To use the voltage (0 to 10 V) analog input, change the J2 jumper position from A to V. Complete the configuration change using the User Configuration Tool and follow these instructions.

- 1. With the Gateway connected to your computer, launch the User Configuration Tool software.
- 2. From the Device > Configuration Settings menu, select Comm Port and click Connect.
- 3. Go to the Configuration > Device Configuration screen.
- 4. Click the arrow next to the Node number of your P14 Node to view its parameters.
- 5. Click GET Node.
- 6. Under I/O Configuration, change the Units from 0-20mA to 0-10V.
- 7. Click SEND.

# Sure Cross® User Configuration Tool

The User Configuration Tool (UCT) offers an easy way to link I/O points in your wireless network, view I/O register values, and set system communication parameters when a host system is not part of the wireless network. The software runs on any computer with the Windows Vista, Windows 7, Windows 8, or Windows 10 operating system.

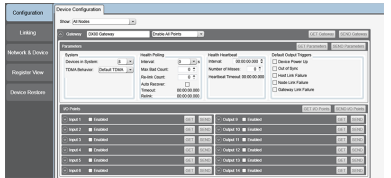

Use a USB to RS-485 adapter cable to connect a standalone DX80 Gateway to the computer. For DXM Controllers with an internal DX80 radio, connect a computer to the DXM Controller using a USB or Ethernet connection. Download the most recent revisions of the UCT software from Banner Engineering's website: [www.bannerengineering.com/wireless](http://www.bannerengineering.com/wireless).

The USB to RS-485 adapter cable is not required for the DXM Controller. For standalone DX80 Gateway devices use:

- USB to RS-485 adapter cable model BWA-UCT-900 for 1 Watt radios
- USB to RS-485 adapter cable model BWA-HW-006 for all other radios

# Installing Your Sure Cross® Radios

Please refer to one of the following instruction manuals for details about successfully installing your wireless network components. DX80 and Performance Wireless I/O Network Instruction Manual: [132607](http://info.bannersalesforce.com/intradoc-cgi/nph-idc_cgi.exe?IdcService=GET_FILE&dDocName=132607&RevisionSelectionMethod=Latest&Rendition=web)

# Holding Registers

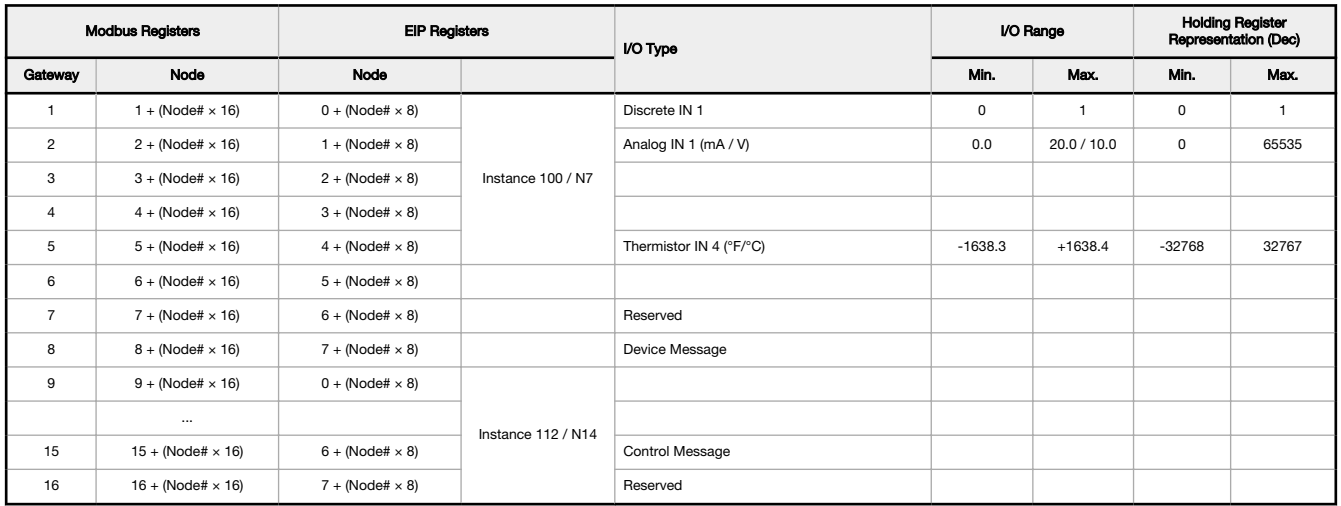

The temperature = (Modbus register value) ÷ 20. Temperature values are stored as signed values in the Modbus register. A 0 in the register is interpreted as 0°; and -32767 (65535 unsigned) in the register (0xFFFF) is interpreted as −1 ÷ 20 = −0.05° in high resolution mode and −1 ÷ 2 = −0.5° in low resolution mode.

# Storage and Sleep Modes

**Storage Mode** (applies to battery-powered models only)—While in **storage mode**, the radio does not operate. All Sure Cross® radios powered from<br>an integrated battery ship from the factory in storage mode to conserve the b put any FlexPower® or integrated battery Sure Cross radio into storage mode, press and hold button 1 for 5 seconds. The radio is in storage mode when the LEDs stop blinking, but in some models, the LCD remains on for an additional minute after the radio enters storage mode. After a device has entered storage mode, you must wait 1 minute before waking it.

Sleep Mode (applies to both battery and 10-30 V dc powered models)—During normal operation, the Sure Cross radio devices enter sleep mode after 15 minutes of operation. The radio continues to function, but the LCD goes blank. To wake the device, press any button.

# Installing or Replacing the Battery (DX80 Models)

To install or replace a lithium "D" cell battery in any integrated housing model, follow these steps.

- 1. Remove the four screws mounting the face plate to the housing and remove the face plate.
- 2. Remove the discharged battery (if applicable) by pressing the battery toward the negative terminal to compress the spring. Pry up on the battery's positive end to remove from the battery holder.
- 3. Install the new battery. Only use a 3.6 V lithium battery from Xeno, model number XL-205F.
- 4. Verify the battery's positive and negative terminals align to the positive and negative terminals of the battery holder mounted within the case. The negative end is toward the spring.

Caution: There is a risk of explosion if the battery is replaced incorrectly.

- 5. After installing the battery, allow up to 60 seconds for the device to power up.
- 6. Properly dispose of used batteries according to local regulations by taking it to a hazardous waste collection site, an e-waste disposal center, or other facility qualified to accept lithium batteries.

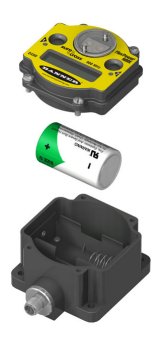

As with all batteries, these are a fire, explosion, and severe burn hazard. Do not burn or expose them to high temperatures. Do not recharge, crush, disassemble, or expose the contents to water.

Replacement battery model number: BWA-BATT-001. For pricing and availability, contact Banner Engineering.

# **Specifications**

# Performance Radio Specifications

**Radio Range<sup>1</sup>**<br>900 MHz, 1 Watt: Up to 9.6 km (6 miles)<br>2.4 GHz, 65 mW: Up to 3.2 km (2 miles)

# Antenna Minimum Separation Distance 900 MHz, 1 Watt: 4.57 m (15 ft)

2.4 GHz, 65 mW: 0.3 m (1 ft)

**Radio Transmit Power**<br>900 MHz, 1 Watt: 30 dBm (1 W) conducted (up to 36 dBm EIRP)<br>2.4 GHz, 65 mW: 18 dBm (65 mW) conducted, less than or equal to 20 dBm (100 mW)<br>EIRP

## Spread Spectrum Technology

FHSS (Frequency Hopping Spread Spectrum)

900 MHz Compliance (1 Watt) FCC ID UE3RM1809: This device complies with FCC Part 15, Subpart C, 15.247 IC: 7044A-RM1809

2.4 GHz Compliance FCC ID UE300DX80-2400 - This device complies with FCC Part 15, Subpart C, 15.247 ETSI EN 300 328: V1.8.1 (2012-06) IC: 7044A-DX8024

### Antenna Connection

Ext. Reverse Polarity SMA, 50 Ohms Max Tightening Torque: 0.45 N·m (4 lbf·in)

### Link Timeout

Gateway: Configurable via User Configuration Tool (UCT) software Node: Defined by Gateway

# Environmental Specifications

## Operating Conditions

C to +85 °C (–40 °F to +185 °F) (Electronics); –20 °C to +80 °C (–4 °F to +176 °F) (LCD)

95% maximum relative humidity (non-condensing) Radiated Immunity: 10 V/m (EN 61000-4-3)

## Shock and Vibration

IEC 68-2-6 and IEC 68-2-27 Shock: 30g, 11 millisecond half sine wave, 18 shocks Vibration: 0.5 mm p-p, 10 to 60 Hz

## Environmental Ratings

IEC IP67; NEMA 6<br>Refer to the Sure Cross® Wireless I/O Networks Instruction Manual (p/n *[132607](http://info.bannersalesforce.com/intradoc-cgi/nph-idc_cgi.exe?IdcService=GET_FILE&dDocName=132607&RevisionSelectionMethod=Latest&Rendition=web)*) for installation and waterproofing instructions.

Operating the devices at the maximum operating conditions for extended periods can shorten the life of the device.

<sup>&</sup>lt;sup>∥</sup> Radio range is with the 2 dB antenna that ships with the product. High-gain antennas are available, but the range depends on the environment and line of sight. Always verify your wireless network's range by performin

# P14 Model Specifications

Supply Voltage 3.6 V dc low power option from an internal battery Current Draw at 3.6 V dc

900 MHz, 1 Watt: Approximately 1 mA 900 MHz, 250 mW: Approximately 0.5 mA 2.4 GHz, 65 mW: Approximately 0.3 mA

Wiring Access Two 1/2-inch NPT

Discrete Input

Rating: 3 mA max current at 30 V dc Sample / Report Rates: DIP switch configurable

Discrete Input ON Condition PNP: Greater than 8 V NPN: Less than 0.7 V

Discrete Input OFF Condition

PNP: Less than 5 V NPN: Greater than 2 V or open

Analog Inputs

Rating in 0–20 mA mode: 24 mA Rating in 0–10 V mode: 10 V Impedance: Approximately 220 Ohms Analog Input 1 Sample/Report Rates: DIP switch configurable Accuracy: 0.2% of full scale +0.01% per °C Resolution: 12-bit

Housing

Polycarbonate housing and rotary dial cover; polyester labels; EDPM rubber cover<br>gasket; nitrile rubber, non-sulphur cured button covers<br>Weight: 0.30 kg (0.65 lbs)<br>Mounting: #10 or M5 (SS M5 hardware included)<br>Max. Tighten Interface

Two bi-color LED indicators; Two buttons; Six character LCD

### Sensor Switched Power Outputs

Analog configuration: one (SP1) Discrete configuration: one (SP1)

# Thermistor Input

Model: 44006, 44016, or 44031 family of 10 kOhm thermistors Sample Rate: 16 seconds Report Rate: 64 seconds Accuracy: 0.4 °C (10 °C to 50 °C); Up to 0.8 °C (−40 °C to 85 °C)

Certifications

# Accessories

## Thermistor Probes

### BWA-THERMISTOR-PROBE-001

- Temperature sensor with thermistor PS103G2
- Beta Value(K) 0 ~50°C: 3575
- Base thermistor accuracy of 0.2%
- Operating Temperature Range: –20 °C to +105 °C
- Maximum Power Rating: 30 mW at 25 °C; derated to 1 mW at 125 °C
- Dissipation Constant: 1 mW/°C
- Plated nickel finish; PVC insulation

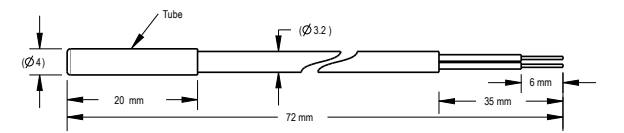

# **Warnings**

**Install and properly ground a qualified surge suppressor when Installing a remote antenna system.** Remote antenna configurations installed without surge suppressors invalidate the manufacturer's warranty.<br>Keep the ground

**Exporting Sure Cross® Radios.** It is our intent to fully comply with all national and regional regidations regarding radio frequency emissions. **Customers who want to re-export this product names with the set of any order** 

# Banner Engineering Corp. Limited Warranty

Banner Engineering Corp. warrants its products to be free from defects in material and workmanship for one year following the date of shipment. Banner Engineering Corp. will repair or replace, free of charge,<br>any product o

THIS LIMITED WARRANTY IS EXCLUSIVE AND IN LIEU OF ALL OTHER WARRANTES WHETHER EXPRESS OR IMPLIED (INCLUDING, WITHOUT LIMITATION, ANY WARRANTY OF MERCHANTABILITY OR<br>FITNESS FOR A PARTICULAR PURPOSE), AND WHETHER ARISING UND

This Warranty is exclusive and limited to repair or, at the discretion of Banner Engineering Corp., replacement. IN NO EVENT SHALL BANNER ENGINEERING CORP. BE LIABLE TO BUYER OR ANY OTHER<br>PERSON OR ENTITY FOR ANY EXTRA COS

Banner Engineering Corp. reserves the right to change, modify or improve the design of the product without assuming any obligations or liabilities relating to any product previously manufactured by Banner<br>Engineering Corp.

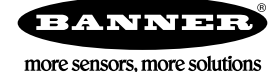